# MATCHPROP command

2216 GstarCAD MY /KW August 18, 2021 [CAD Commands](https://kb.gstarcad.com.my/category/cad-commands/113/) 0 1040

The **MATCHPROP** command is used to apply the properties of selected object to other objects.

## **Command Access:**

**Ribbon** : Home> Properties > Match Properties **Menu** : Modify > Match Properties **Command** : MATCHPROP

## **Command Prompts:**

Select source object: Current active settings: Color Layer Ltype Ltscale Lineweight Thickness PlotStyle Dimension Text Hatch Polyline Viewport Table Material Shadow display Multileader Select Target object or [Setup(S)]:

## **Function Description:**

The main properties contain color, layer, Ltype, Lscale, Lweight, print style, transparency, and others.

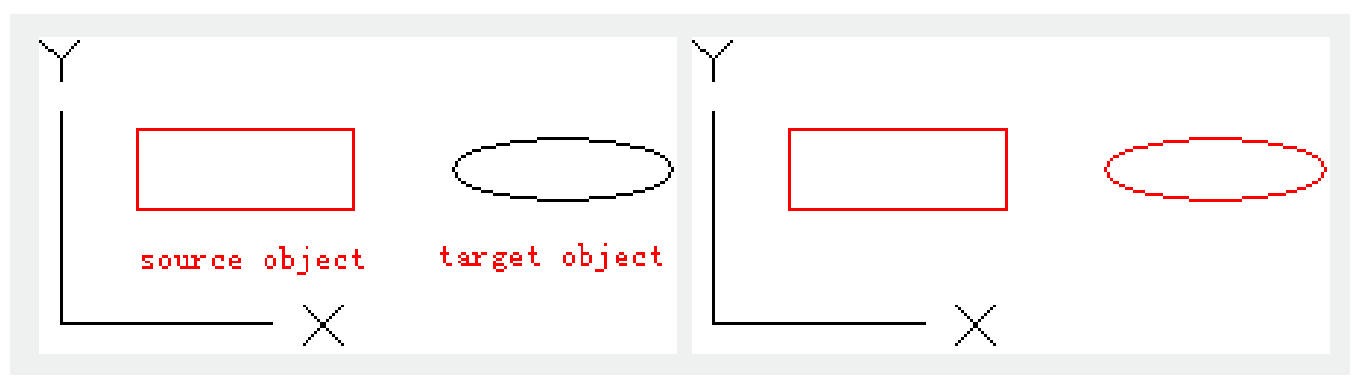

**Relative Glossary:**

**Target object:**

Specify the target object to apply the properties of the source object.

### **Setup:**

Users could control which property to apply on target object by the "Property Settings" dialog box. By default all properties are selected.

Online URL: <https://kb.gstarcad.com.my/article/matchprop-command-2216.html>